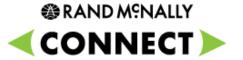

## **Connect Web Portal**

What's New - Mapping (1.0.7.2)

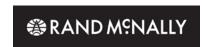

## **Connect Web Portal – What's New (1.0.7.2)**

| What's New | Description | How to Access |
|------------|-------------|---------------|
|            | =           |               |

| Mapping                  |                                                                                                    |                                                       |  |
|--------------------------|----------------------------------------------------------------------------------------------------|-------------------------------------------------------|--|
| Geofence Map Layer       | A new map layer that shows all geofences that currently contain vehicles is now available in the Tool Box. These geofences will appear as purple areas. The fences will appear as solid when first turned on. To change the opacity, simply click the Legend tab next to Rand Geofences and drag the slider to the desired opacity. | Map Legend > Layer List > Active Geofences            |  |
| Construction Integration | A new map layer including active construction projects is now available in the Tool Box. This layer will display any construction project over 30 days.                                                                                                    | Map Legend > Layer List > Construction Area           |  |
| Mile Marker Integration  | A new map layer showing Interstate and State Route Mile Markers is now available in the Tool Box. Mile Markers will show as yellow dots. Hover over each dot for additional information. You must be zoomed in to XXXXXXX for this layer to be visible.                                                                             | Map Legend > Layer List > Mile Marker                 |  |
| Spatial Vehicle Search   | You can now draw a rectangle on a specific region or area on<br>the map to query what vehicles have passed through that<br>specific area over a 3 day period. If you have drawn an area<br>that is two large the system will prompt you draw a smaller<br>area.                                                                     | Tool Box > Spatial Search                             |  |
| Unsupported Devices      | Users will now receive a prompt if they attempt to open the mapping function on an unsupported device                                                                                                    | No user interaction required                          |  |
| Enhanced Breadcrumb      | The breadcrumb trail feature has been enhanced to show idling, stops and other important events.                                                                                                    | Today's Map > Map Report by Date > Query by Rectangle |  |

<sup>\*</sup>Step by step instructions on how to use these new features can be found under Help > What's New > Connect Web Portal > What's New - Mapping (1.0.7.2)